## **CARE4 MODULE NAME: Deficiencies**

## Overview

Using the workload, providers can manage their deficiencies (any outstanding documentation that needs to be addressed by a provider). Deficiencies can be managed through the workload.

Deficiencies are accessed by clicking on the Workload button from the Web Acute Status board / Web AMB black navigation banner.

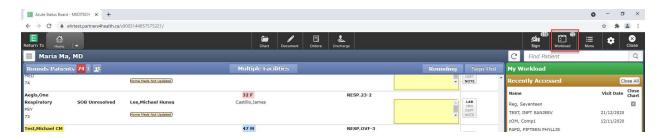

• Select Workload.

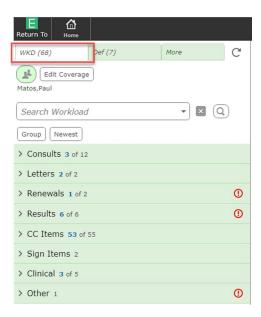

The button will take you to items within your workload. Select **Def** to access the
deficiencies.

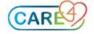

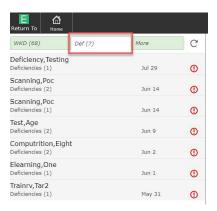

From here, providers can go into the patients' Chart and document based on what deficiency was created.

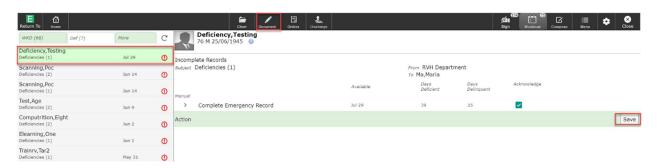

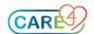